### **Vzdálený přístup k licencovaným elektronickým informačním zdrojům pomocí terminálového serveru**

DiS. T. Kopečný, A. Pop, Centrum výpočetní techniky UP v Olomouci Mgr. J. Potomková, Ph.D., Knihovna LF UP v Olomouci

Podpořeno projektem OP VK CZ.1.07/2.2.00/28.0038 "Modernizace výuky *klinického rozhodování napříč pediatrickými obory lékařských fakult v síti MEFANET" a* CZ.1.05/3.2.00/12.0225 **"Informační zdroje pro medicínu a příbuzné obory" (MEDINFO).** 

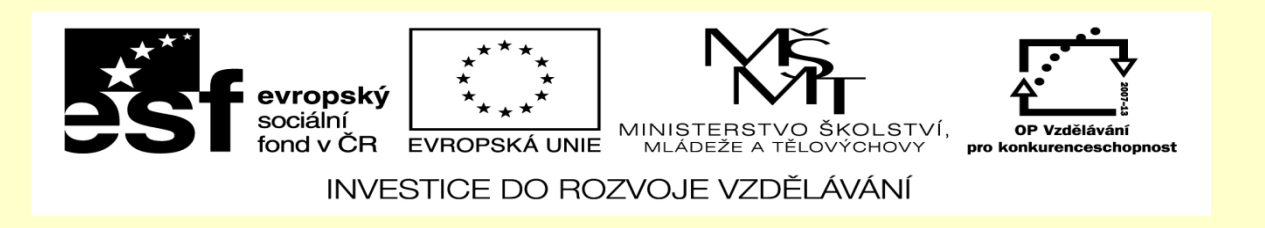

#### Licencované zdroje UP v OLomouci Přístup přes terminálový server CVT

- Určeno pro učitele LF na klinických pracovištích v rámci počítačové sítě FN OLomouc
- Navigace
	- Stránka Knihovny LF

[http://www.knihovna.upol.cz/struktura-up/univerzitni-zarizeni/knihovna/top/soucasti](http://www.knihovna.upol.cz/struktura-up/univerzitni-zarizeni/knihovna/top/soucasti-knihovny/oborova-knihovna-lf/)knihovny/oborova-knihovna-lf/

- Záložka Terminálový server
	- Stáhnout soubor [TS\\_Database.rdp](http://www.knihovna.upol.cz/fileadmin/user_upload/LF/IC/TS_Database.rdp)
	- Uložit soubor, např. na plochu vašeho počítače

## Přihlášení na terminálový server

- Poklepat na soubor **TS\_Database.rdp**
- Potvrdit důvěryhodnost terminálového serveru
- Jako uživatelské jméno použít své **portal ID** ve tvaru **UP\portal\_id**
- Jako heslo použít své **rodné číslo**

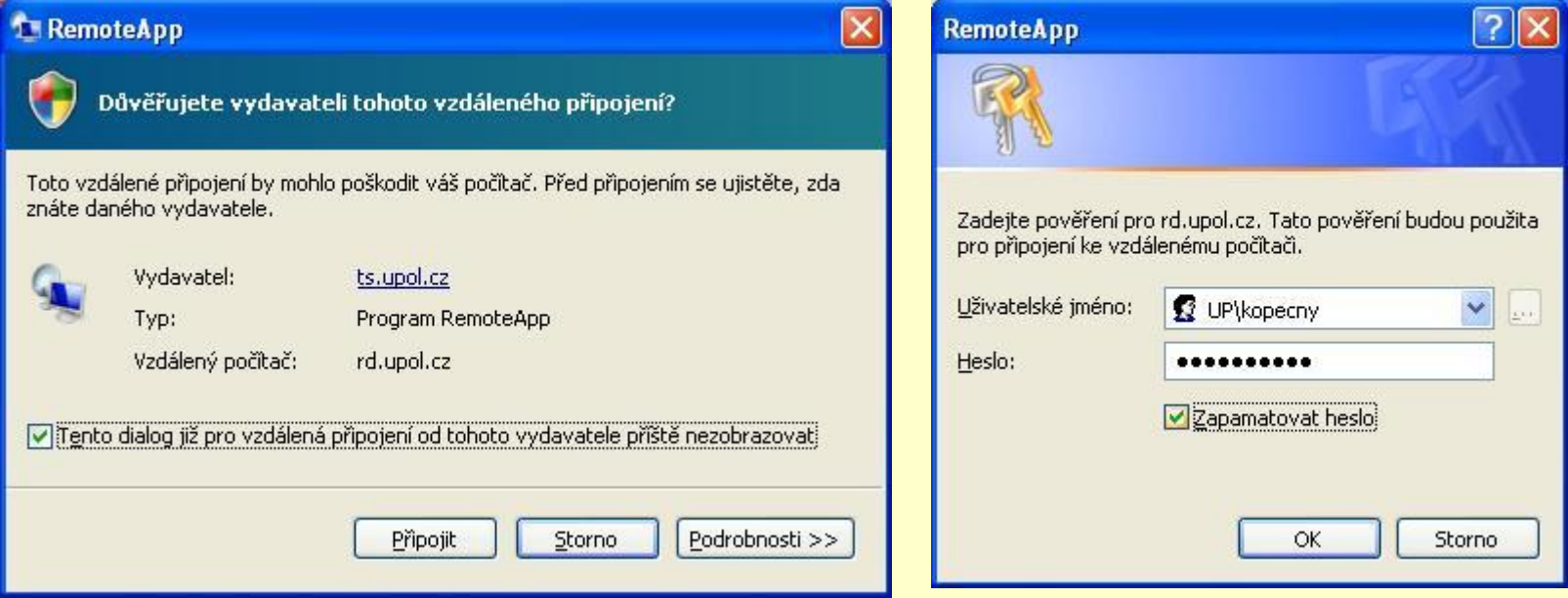

• **POZOR!** Při změně hesla pro přístup na portál UP ([http://portal.upol.cz\)](http://portal.upol.cz/) se automaticky změní i heslo pro přístup na terminálový server!

# Přihlášení na terminálový server

### Windows 7, 8

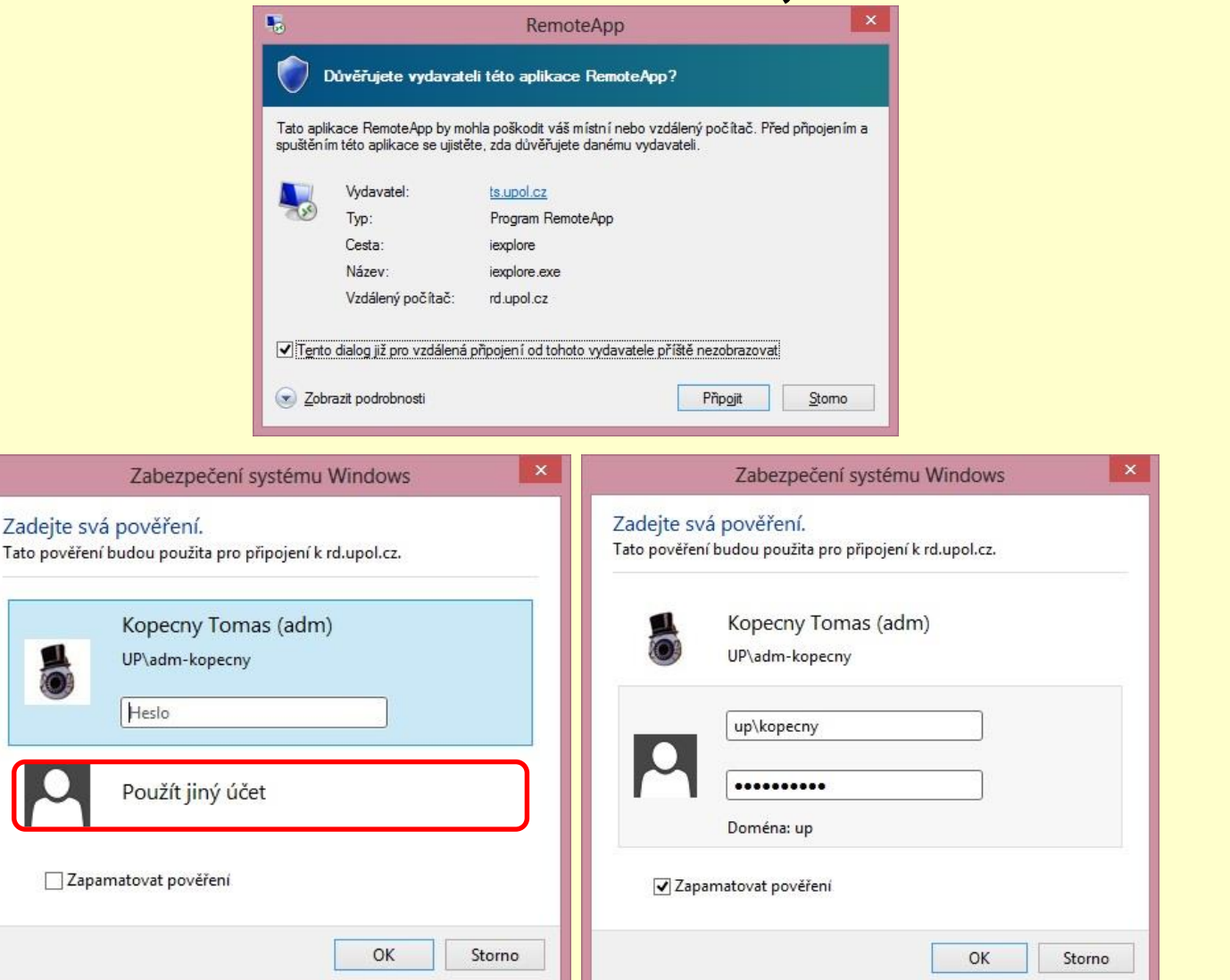

## Po přihlášení

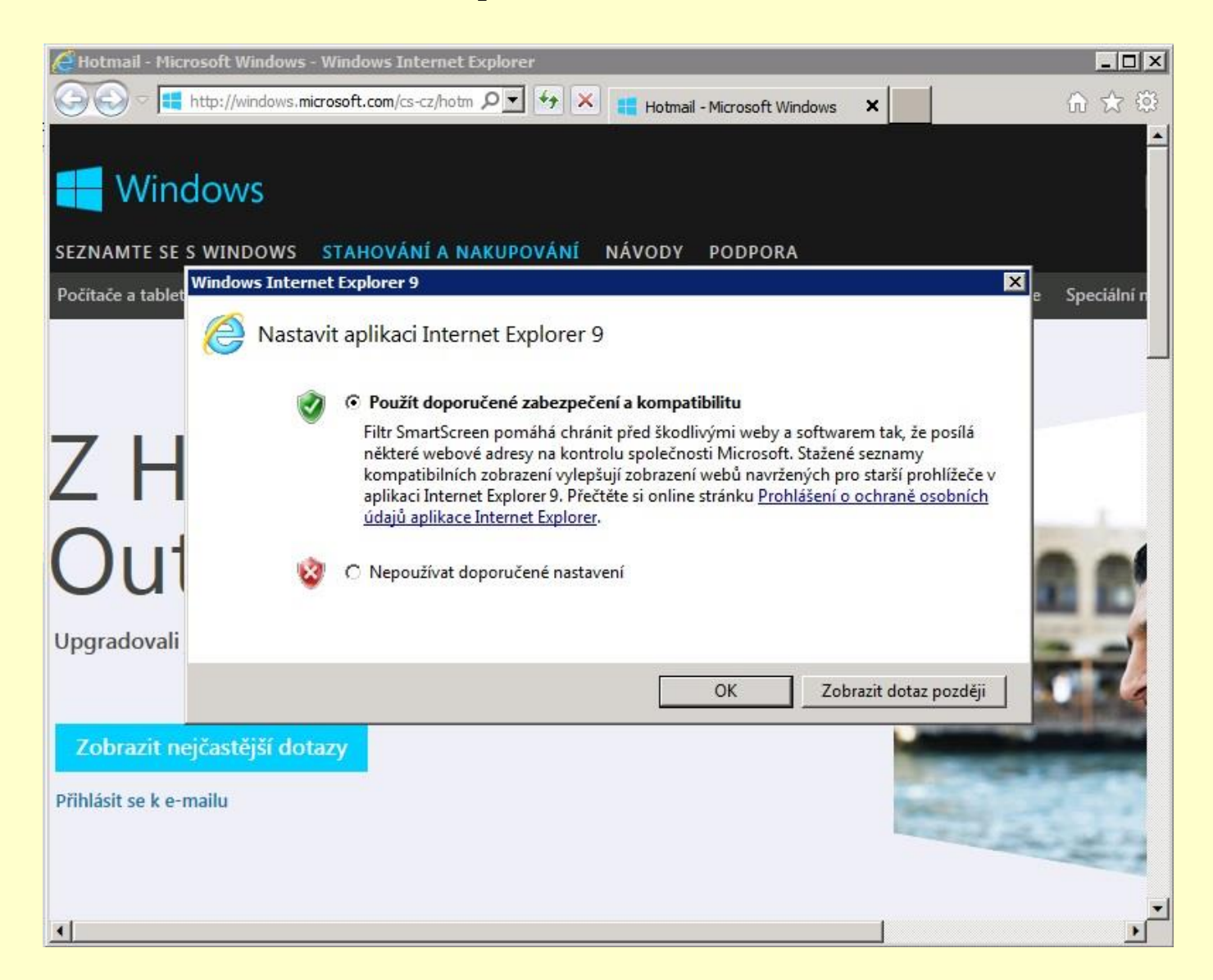